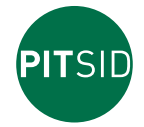

**Polygraphische innovative Technik Leipzig**

# **BEDIENUNGSANLEITUNG**

**Trennkraft-Messgerät PEEL CONTROL**

#### **Einsatzgebiet**

- ▬ Mit dem PEEL CONTROL können Trennkräfte gemessen werden. Diese können ermittelt werden in vielen Bereichen der Verpackung, Versiegelung, Laminierung, Verklebung usw.
- ▬ Das PEEL CONTROL ist gestaltet als Hand-Messgerät. Es kann eingesetzt werden überall dort, wo mit geringem Messaufwand schnell und aussagekräftig diverse Zugkraftparameter (Mittelwert, MIN, MAX ...) von Einzelmessungen als auch von Mehrfachmessungen zu ermitteln sind.

Das können Öffnungskräfte an Verpackungen oder Abreißkräfte an miteinander verklebten, verschweißten, laminierten Materialien sein, wie zum Beispiel Klebestreifen, Textilien, Folien usw.

Bei Bedarf können die Messwerte zum PC exportiert werden, wodurch eine unmittelbare Protokollierung der Messungen mit Messergebnissen und Diagrammdarstellungen ermöglicht wird. Die Software wird auf einem USB-Stick geliefert.

# **Geräteaufbau**

- Das PEEL CONTROL besteht aus dem Handgerät (Bild 1) und dem mittels Kabel verbundenen Messkopf (Bild 2).
- ▬ Am bzw. im Handgerät befinden sich die Taster für die Gerätebedienung und das Grafik-Display für die Anzeige von Messwerten und Diagrammverläufen sowie von eingegebenen Parametern und Menühinweisen.

Die Batteriekammer für 4 Mignon-Batterien zur Spannungsversorgung ist ebenfalls im Handgerät untergebracht.

Der Messkopf hat einen Handgriff zum Aufbringen der Zugkraft per Hand und eine Klemmeinrichtung zum Einklemmen der auf Zugkraft zu prüfenden Materialien. In der Klemmeinrichtung können Materialien bis zu einer Dicke von mehreren Millimetern eingeklemmt werden.

Die Klemmeinrichtung ist 20 mm breit, wodurch Materialien beliebiger Breite eingeklemmt werden können.

An der Messkopfoberseite befinden sich farbige LED für die optische Sollwertkontrolle des Messkopf-Winkels und als Warnsignal bei Überschreitung der maximal zulässigen Zugkraft.

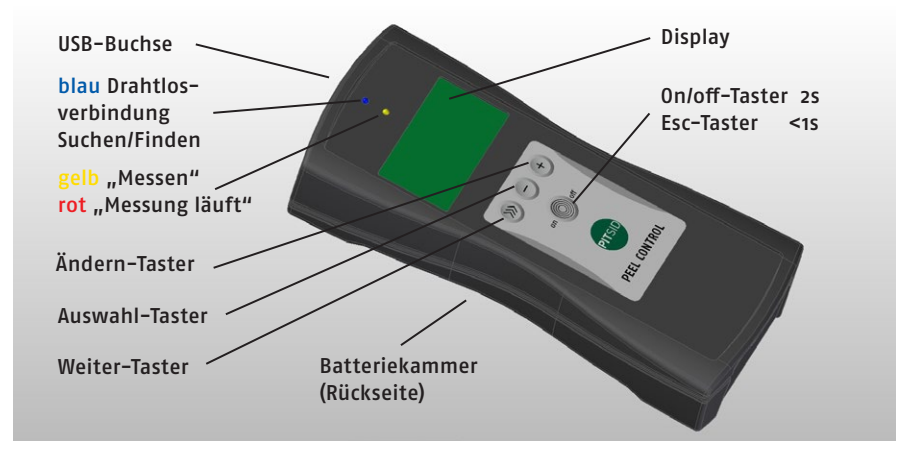

Bild 1: Handgerät

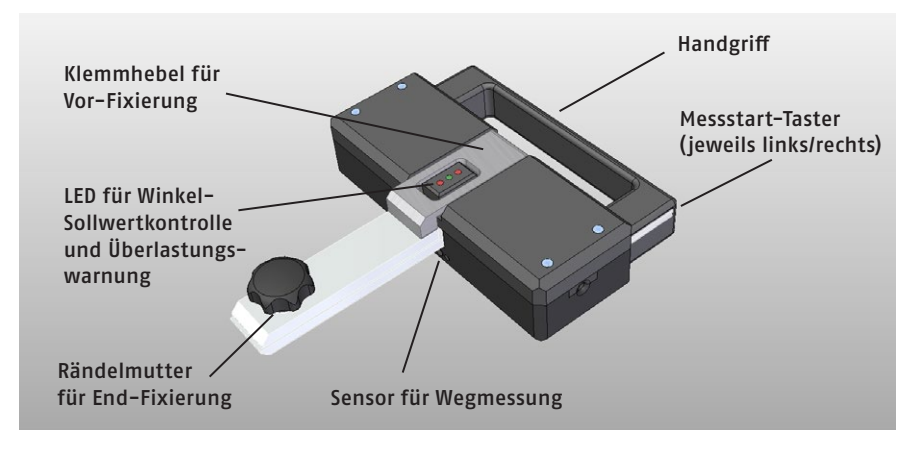

Bild 2: Messkopf

#### **Messprinzip und besondere Ausstattungsmerkmale**

■ Ein im Messkopf untergebrachter Kraftsensor registriert die auf die Klemmeinrichtung wirkenden Zugkräfte.

#### **Achtung:**

**Der Messbereich des Gerätes beträgt 60N. Eine Messbereichsüberschreitung wird durch gleichzeitiges Blinken aller Kontroll-LED am Messkopf signalisiert. In diesen Fall muss die aufgebrachte Kraft sofort verringert werden.** 

**Die Klemmeinrichtung darf nur auf Zug belastet werden. Druck oder Querkräfte können zu fehlerhaften Anzeigewerten oder zur Beschädigung des Sensors führen. Dies ist besonders bei der Fixierung des Messobjektes zu beachten.**

▬ Ein integrierter Neigungssensor ermöglicht die permanente Messung und Anzeige des Messkopf-Winkels.

Die Zugkraftmessung kann somit bei definierten Messkopf-Winkeln erfolgen. Dadurch kann der Winkeleinfluss auf die Kraftwerte überprüft werden und auch eventuellen Winkelvorgaben von Prüfvorschriften entsprochen werden. Winkel-Sollwerteingaben ermöglichen eine optische Sollwertkontrolle mittels roter/grüner LED.

Gleichzeitig bildet der Winkel die Basis für eine permanente automatische Nullung, sodass sich die im Allgemeinen vor jeder Messung erforderliche Nullstellung der Anzeige bei unterschiedlichen Messkopf-Winkeln erübrigt.

## **Das heißt, egal in welchem Winkel der Messkopf eingesetzt wird: die Anzeige ohne Last ist immer Null.**

▬ Prüfweg-Informationen wahlweise aus Wegvorgabe oder Wegmessung: Das Gerätekonzept erfordert Prüfweg-Informationen, um Aussagen treffen zu können über die Prüfgeschwindigkeit, d.h. über die Geschwindigkeit des handgeführten Messkopfes während des Messvorganges. Dadurch kann der Geschwindigkeitseinfluss auf die Kraftwerte überprüft werden und auch eventuellen Geschwindigkeitsvorgaben von Prüfvorschriften entsprochen werden.

Die Weg-Informationen ermöglichen auch die wegbezogene Darstellung der Kraftwerte im Messprotokoll sowie die wegbezogene Auswahl und Darstellung von Randbereichen im Messwertverlauf, die eventuell bei der Auswertung unberücksichtigt bleiben sollen.

Weg-Informationen aus Wegvorgabe: Einfache Variante ohne Vorbereitungsaufwand. Durch die bekannte geometrische Gestaltung des Prüfobjektes ist der Prüfweg an sich vorab bekannt und kann als Messparameter "Wegvorgabe" im Gerät eingegeben werden. Der Weg/Zeit-Verlauf wird in dem Fall als linear angenommen, dies ist umso realistischer, je gleichmäßiger die Zugbewegung ausgeführt wird.

Weg-Informationen aus Wegmessung: Variante mit Vorbereitungsaufwand hinsichtlich Prüfobjektoberfläche. Eventuelle Abweichungen vom linearen Weg/Zeit-Verlauf können erfasst werden. Ein im Messkopf integrierter Wegsensor (Messprinzip Triangulation, infrarot) ermöglicht die berührungslose Messung des Prüfweges, d.h. des Abstandes zwischen dem handgeführten Messkopf und der Oberfläche des Prüfobjektes. Durch den Sensorauftreffpunkt im Knick der Öffnungslasche ist die Messung beschränkt auf Aufreißwinkel zwischen 90° und 135°. Der Vorbereitungsaufwand bezieht sich auf das Abkleben der Oberflächen der Prüfobjekte mit nichtreflektierendem Material, z.B. Malerkrepp, um

Fehlmessungen zu vermeiden, da die Oberflächen in der Regel reflektierend bzw. durchsichtig sind.

Je gleichmäßiger die Zugbewegung, umso linearer der Weg/Zeit-Verlauf und umso größer die Übereinstimmung der Weg-Informationen aus Wegmessung und Wegvorgabe.

- ▬ Bei der Auswertung der Zugkraftmesswerte können Ausblendungen vorgenommen werden. Unerwünschte Schwankungen im Messwertverlauf zu Beginn und am Ende der Messung können so von der Auswertung ausgeschlossen werden durch Eingabe wegbezogener Randwerte links/rechts.
- ▬ Ein Kraftschwellwert ermöglicht die automatische Auslösung sowie die automatische Beendigung der Messung. Der Kraftschwellwert ist einstellbar und kann so den unterschiedlichen Festigkeiten der Prüfobjekte angepasst werden. Die Messwertaufzeichnung erfolgt maximal 30 sec lang mit einer Aufzeichnungsrate von 500 Hz.
	- Eine gelb/rot leuchtende LED signalisiert den Zustand "Messen" und "Messung läuft".
- ▬ Werte und Diagramme einer Messung bleiben im Handgerät so lange gespeichert/sichtbar, bis sie nach Drücken des Messstart-Tasters und Ausführen der Zugbewegung durch neue Messwerte ersetzt werden.
- ▬ Für dauerhaftes Speichern, Zusammenfassen von Einzelmessungen, Protokollerstellung können die Daten auf einen PC exportiert werden (drahtlos oder per USB). siehe Auswerteprogramm PeelControl.exe

#### **Im Grafikdisplay erscheinende Anzeigemenüs**

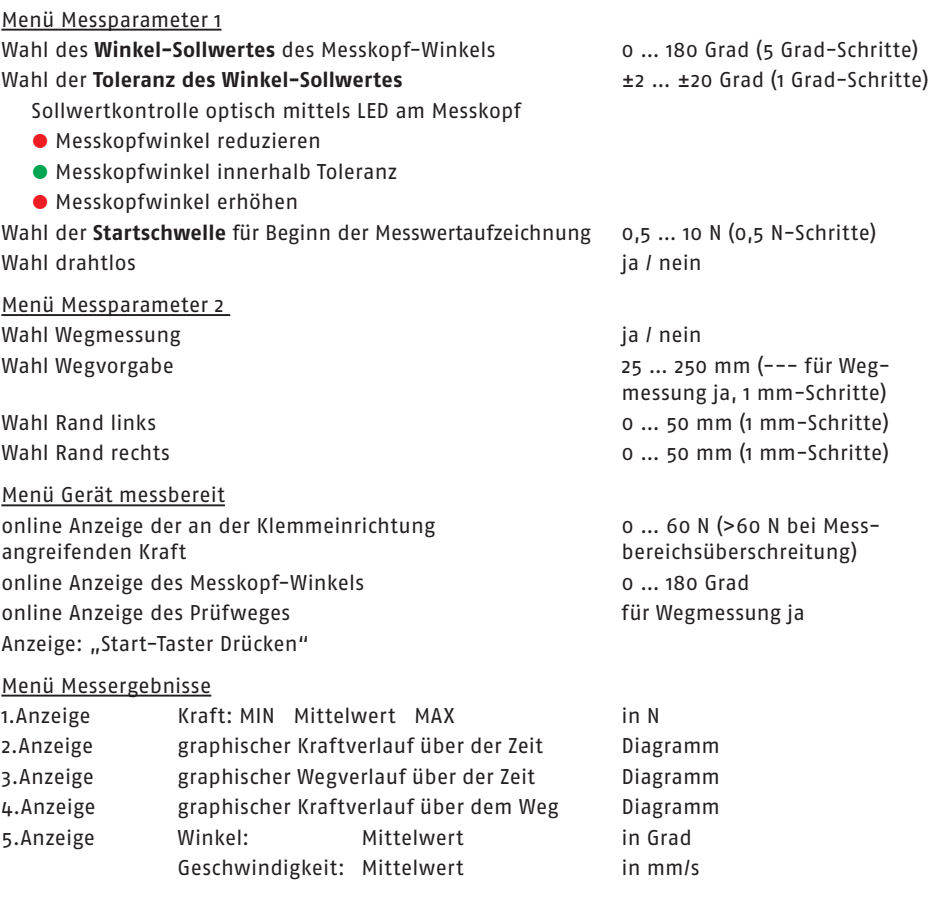

# **Betriebsbereitschaft**

▬ Nach Betätigen des on/off-Tasters (ca. 2 sec) ist das PEEL CONTROL betriebsbereit.

▬ Das Ausschalten geschieht ebenfalls durch Betätigen des on/off-Tasters (ca. 2 sec) oder durch die automatische Geräteabschaltung nach ca. 10 min.

Die Messabläufe und Handhabungen unterscheiden sich nur geringfügig bei Messungen an peelbaren Verpackungen, an Verklebungen o.ä. und sind daher diesbezüglich zusammengefasst beschrieben.

Im Folgenden getrennt beschrieben sind Messabläufe und Handhabungen, je nachdem, ob die Prüfweg-Informationen aus Wegvorgabe (Variante 1) oder Wegmessung (Variante 2) gewonnen werden (siehe Punkt Messprinzip und besondere Ausstattungsmerkmale). Die Ermittlung des Hauptmessparameters Zugkraft erfolgt für beide Varianten in identischer Weise.

Das Aufbringen der Zugkraft am Messkopf erfolgt generell per Hand und für beide Varianten ist hierbei auf eine möglichst gleichmäßige Zugbewegung zu achten.

Variante 1 dürfte (insbesondere bei größeren Probenstückzahlen) bevorzugt verwendet werden, da kein Vorbereitungsaufwand hinsichtlich Prüfobjektoberfläche erforderlich ist. Eine Veranlassung für die Variante 2 mit Wegmessung könnte trotz erforderlichem Vorbereitungsaufwand dann gegeben sein, wenn auf weggenaue Zugkraftwerte besonderer Wert gelegt wird, aber die Zugbewegung nicht gleichmäßig ausgeführt werden kann.

# **Variante 1) Bestimmung von Öffnungskräften an peelbaren Verpackungen, Trennkräften von Verklebungen usw.**

**(Prüfweg-Informationen aus Wegvorgabe)**

#### **Vorbereitungsaufwand hinsichtlich Prüfkörperoberfläche: entfällt**

▬ Das PEEL CONTROL wird eingeschaltet (siehe Punkt Betriebsbereitschaft).

▬ Im Display erscheint das Menü Messparameter 1. Es ist zu prüfen, ob die Messparameter der beabsichtigten Messung entsprechen oder aktualisiert werden müssen. Durch wiederholtes Betätigen des Auswahl-Tasters (mittlerer Taster) können die Messparameter nacheinander zum Blinken gebracht werden. Der jeweils blinkende Messparameter kann durch wiederholtes Betätigen des Ändern-Tasters (rechter Taster) auf den aktuellen Wert eingestellt werden.

Durch Betätigen des Weiter-Tasters (linker Taster) erscheint das Menü Messparameter 2. Hier kann die Aktualisierung der dort aufgeführten Messparameter in gleicher Weise vorgenommen werden.

#### Bei "Wegmessung" wird nein gewählt,

**bei "Wegvorgabe" wird der Weg eingegeben, der als Prüfweg am Prüfobjekt abgemessen wurde.**

Bei Klebungen empfiehlt es sich, bei Rand links/rechts Werte für die Randausblendung einzugeben, um Trennkraftwerte frei von Schwankungen am Anfang und Ende des Prüfweges zu erzielen.

▬ Hinsichtlich der Vergleichbarkeit von Prüfobjekt-Ergebnissen ist auf das Eingeben gleicher Messparameter zu achten.

▬ Das Klemmteil des Prüfobjektes (Deckel-Öffnungslasche, Klebestreifen o.ä.) wird bei gedrücktem Klemmhebel in den Schlitz der Klemmeinrichtung eingeführt und durch Loslassen des Klemmhebels vorfixiert.

Durch Drehen der Rändelmutter bis zum Anschlag erfolgt die End-Fixierung des Prüfobjektes.

- ▬ Im Menü "Gerät messbereit" erscheinen im Display die online-Anzeigewerte für Zugkraft und Winkel.
- ▬ Der Messkopf mit endfixiertem Prüfobjekt wird mit einer Hand am Handgriff erfasst und so ausgerichtet, dass die Winkel-Sollwert-LED grün zeigt (entsprechend der Eingabe von Sollwert und Sollwerttoleranz im Menü Messparameter 1).

Die andere Hand ermöglicht, das Basisteil des Prüfobjektes zu halten und dabei gleichzeitig die Zugbewegung abzustützen. Das Basisteil kann auch anderweitig fixiert werden.

■ Mit dem Messstart-Taster wird der Start der Messung freigegeben (im Display erscheint das Menü Messen, die gelb/rote LED leuchtet gelb)

▬ Die Zugbewegung wird ausgeführt (im Menü Messen erscheint: "Messung läuft", die gelb/rote LED leuchtet rot). Zu achten ist

auf eine möglichst gleichmäßige Zugbewegung,

auf das Nachführen des handgeführten Messkopfes im Maß des realisierten Prüfweges, auf die Beibehaltung des Messkopfwinkels sowie

auf eine mögliche Messbereichsüberschreitung, signalisiert durch Blinken aller LED im Messkopf.

- Durch Schwellwertüberschreitung / Unterschreitung wird die Messung automatisch ausgelöst/beendet.
- ▬ Im Grafik-Display erscheint das Menü Messergebnisse (siehe oben) mit allen Ergebnissen und Diagrammen in 5 Displayanzeigen. (Die Anzeige MAX > 60 N signalisiert Messbereichsüberschreitung)
- ▬ Durch wiederholtes Betätigen des Weiter-Tasters (linker Taster) kann jeweils zur nächsten Anzeige weitergeschaltet werden (d.h. Anzeigenwiederholung nach jeder 5. Betätigung). Bei Klebungen zu beachten: Die über die Probenlänge ermittelte mittlere Trennkraft wird bei Klebungen im Allgemeinen auf die Probenbreite bezogen. Dieser Verhältniswert wird Schälwiderstand genannt.

Beispiel: Bei einer mittleren Trennkraft von 25 N und einer Probenbreite von 25 mm ergibt sich ein Schälwiderstand der Klebung von 25N/25mm = 1N/mm.

- Werte und Diagramme einer Messung bleiben im Handgerät so lange gespeichert/sichtbar, bis sie nach Drücken des Messstart-Tasters (im Display erscheint das Menü Messen) und Ausführen der Zugbewegung durch neue Messwerte ersetzt werden.
- ▬ Für dauerhaftes Speichern, Zusammenfassen von Einzelmessungen, Protokollerstellung, können die Daten auf einen PC exportiert werden (bei Messparameter 1 "drahtlos" ja wählen oder USB-Verbindung herstellen, siehe Auswerteprogramm PeelControl.exe).
- ▬ Durch Drehen der Rändelmutter wird die Klemmung des Prüfobjektes wieder gelöst.
- Das PEEL CONTROL wird ausgeschaltet (siehe Punkt Betriebsbereitschaft).

Hinweis: Durch kurzes Drücken des on/off-Tasters gelangt man jederzeit zurück zu "Messparameter 1" (ESCAPE-Funktion).

# **Variante 2) Bestimmung von Öffnungskräften an peelbaren Verpackungen, Trennkräften von Verklebungen usw.**

**(Prüfweg-Informationen aus Wegmessung)**

**Vorbereitungsaufwand hinsichtlich Prüfobjektoberfläche:** 

**Um Fehlmessungen des optischen Wegmesssensors bei der Wegmessung zu vermeiden, sind die Oberflächen der Prüfobjekte mit nichtreflektierendem Material, z.B. mit Malerkrepp abzukleben, da die Oberflächen in der Regel reflektierend bzw. durchsichtig sind. Bei Becherdeckeln ist die Abklebung in Zugrichtung über den Becherrand hinaus um mehrere Zentimeter zu verlängern, um an der Becherkante Wegmessfehler zu vermeiden. Bei auf Trennkraft zu prüfenden Klebestreifen ist das Abkleben schwierig. Man würde den Klebestreifen mit seiner Unterlage quasi verkleben bzw. sehr dünne Klebestreifen durch Abkleben in ihrer Festigkeit beeinflussen.** 

**In diesem Fall kann ein reflexionsfreier Papierbogen, der Klebestreifen und Unterlage überdeckt, verwendet werden. Dieser wird mit einer Kante in der Biegung gelegt, welche durch die Klemmvorrichtung und den Klebestreifen erzeugt wird.Der Papierbogen wird vom Klebestreifen beim Abreißvorgang gewissermaßen vor sich her geschoben. Er kann für weitere Prüfungen wiederverwendet werden.**

■ Das PEEL CONTROL wird eingeschaltet (siehe Punkt Betriebsbereitschaft).

▬ Im Display erscheint das Menü Messparameter 1. Es ist zu prüfen, ob die Messparameter der beabsichtigten Messung entsprechen oder aktualisiert werden müssen. Durch wiederholtes Betätigen des Auswahl-Tasters (mittlerer Taster) können die Messparameter zum Blinken gebracht werden. Der jeweils blinkende Messparameter kann durch wiederholtes Betätigen des Ändern-Tasters (rechter Taster) auf den aktuellen Wert eingestellt werden. Durch Betätigen des Weiter-Tasters (linker Taster) erscheint das Menü Messparameter 2. Hier kann die Aktualisierung der dort aufgeführten Messparameter in gleicher Weise vorgenommen werden.

## Bei "Wegmessung" wird ja gewählt,

bei "Wegvorgabe" erscheint - - -, es kann kein Wert eingegeben werden, da "Weg**messung" ja gewählt wurde.** 

Bei Klebungen empfiehlt es sich, bei Rand links/rechts Werte für die Randausblendung einzugeben, um Trennkraftwerte frei von Schwankungen am Anfang und Ende des Prüfweges zu erzielen.

- ▬ Hinsichtlich der Vergleichbarkeit von Prüfobjekt-Ergebnissen ist auf das Eingeben gleicher Messparameter zu achten.
	- ▬ Das Klemmteil des Prüfobjektes (Deckel-Öffnungslasche, Klebestreifen o.ä.) wird bei gedrücktem Klemmhebel in den Schlitz der Klemmeinrichtung eingeführt und durch Loslassen des Klemmhebels vorfixiert.

Durch Drehen der Rändelmutter bis zum Anschlag erfolgt die End-Fixierung des Prüfobjektes.

- Im Menü " Gerät messbereit" erscheinen im Display die online-Anzeigewerte für Zugkraft, Winkel und Weg.
- ▬ Der Messkopf mit endfixiertem Prüfobjekt wird mit einer Hand am Handgriff erfasst und so ausgerichtet, dass die Winkel-Sollwert-LED grün zeigt (entsprechend der Eingabe von Sollwert und Sollwerttoleranz im Menü Messparameter 1). Die andere Hand ermöglicht, das Basisteil des Prüfobjektes zu halten und dabei gleich-

zeitig die Zugbewegung abzustützen. Das Basisteil kann auch anderweitig fixiert werden. ▬ Mit dem Messstart-Taster wird der Start der Messung freigegeben

(im Display erscheint das Menü Messen, die gelb/rote LED leuchtet gelb). Die Zugbewegung wird ausgeführt

(im Menü Messen erscheint: "Messung läuft", die gelb/rote LED leuchtet rot). Zu achten ist

auf eine möglichst gleichmäßige Zugbewegung,

auf das Nachführen des handgeführten Messkopfes im Maß des realisierten Prüfweges, auf die Beibehaltung des Messkopfwinkels sowie

auf eine mögliche Messbereichsüberschreitung, signalisiert durch Blinken aller LED im Messkopf.

- Durch Schwellwertüberschreitung / Unterschreitung wird die Messung automatisch ausgelöst/beendet.
- ▬ Im Grafik-Display erscheint das Menü Messergebnisse (siehe oben) mit allen Ergebnissen und Diagrammen in 5 Displayanzeigen. (Die Anzeige MAX > 60 N signalisiert Messbereichsüberschreitung)
- ▬ Durch wiederholtes Betätigen des Weiter-Tasters (linker Taster) kann jeweils zur nächsten Anzeige weitergeschaltet werden (d.h. Anzeigenwiederholung nach jeder 5. Betätigung). Bei Klebungen zu beachten: Die über die Probenlänge ermittelte mittlere Trennkraft wird bei Klebungen im Allgemeinen auf die Probenbreite bezogen. Dieser Verhältniswert wird Schälwiderstand genannt.

Beispiel: Bei einer mittleren Trennkraft von 25 N und einer Probenbreite von 25 mm ergibt sich ein Schälwiderstand der Klebung von 25N/25mm = 1N/mm

- ▬ Werte und Diagramme einer Messung bleiben im Handgerät so lange gespeichert/sichtbar, bis sie nach Drücken des Messstart-Tasters (im Display erscheint das Menü Messen) und Ausführen der Zugbewegung durch neue Messwerte ersetzt werden.
- Für dauerhaftes Speichern, Zusammenfassen von Einzelmessungen, Protokollerstellung, können die Daten auf einen PC exportiert werden (bei Messparameter 1 "drahtlos" ja wählen oder USB-Verbindung herstellen, siehe Auswerteprogramm PeelControl.exe).
- ▬ Durch Drehen der Rändelmutter wird die Klemmung des Prüfobjektes wieder gelöst.
- ■■ Das PEEL CONTROL wird ausgeschaltet (siehe Punkt Betriebsbereitschaft).

Hinweis: Durch kurzes Drücken des on/off-Tasters gelangt man jederzeit zurück zu "Messparameter 1" (ESCAPE-Funktion).

#### **Hinweis zur Software peelcontrol.exe**

- ▬ Auf dem mitgelieferten Datenträger befindet sich die Software peelcontrol.exe sowie die Bedienungsanleitung zum Messgerät.
- ▬ Zur Installation das Programm peelcontrol.exe auf den PC kopieren und anschließend ausführen. Die weitere Installation erfolgt dann automatisch. Ausführliche Informationen zum Programm sowie Hinweise zur Verbindung des Messgerätes mit dem PC finden Sie im Startbildschirm des Programms.

#### **Kalibrierung**

■ Das PEEL CONTROL ist herstellerkalibriert. Eine Kalibrierung durch den Bediener ist nicht erforderlich.

#### **Batteriewechsel**

Das PEEL CONTROL arbeitet mit 4 x 1,5 v Mignon-Batterien (AA). Bei Anzeige "Batterie wechseln" ist ein Batteriewechsel erforderlich.

- Besondere Wartungsarbeiten vor, während oder nach der Messung sind nicht erforderlich. Eventuelle durch Kontakt mit dem Prüfobjekt hervorgerufene auf der Klemmeinrichtung haftende Verschmutzungen sind mit üblichen Reinigungsmitteln zu beseitigen.
	- ▬ Reparaturen und Service-Maßnahmen erfolgen ausschließlich durch den Hersteller.

#### **Transport, Lagerung**

- Das PEEL CONTROL ist staub- und feuchtigkeitsgeschützt zu betreiben und aufzubewahren.
- ▬ Starke Stoß- und Erschütterungseinwirkungen auf das Messgerät sind zu vermeiden.

▬ Zum sicheren und praktischen Transport dient der zum Lieferumfang gehörende Bereitschaftskoffer, der das PEEL CONTROL mit Handgerät, Messkopf und Bedienungsanleitung aufnimmt.

## **Technische Daten**

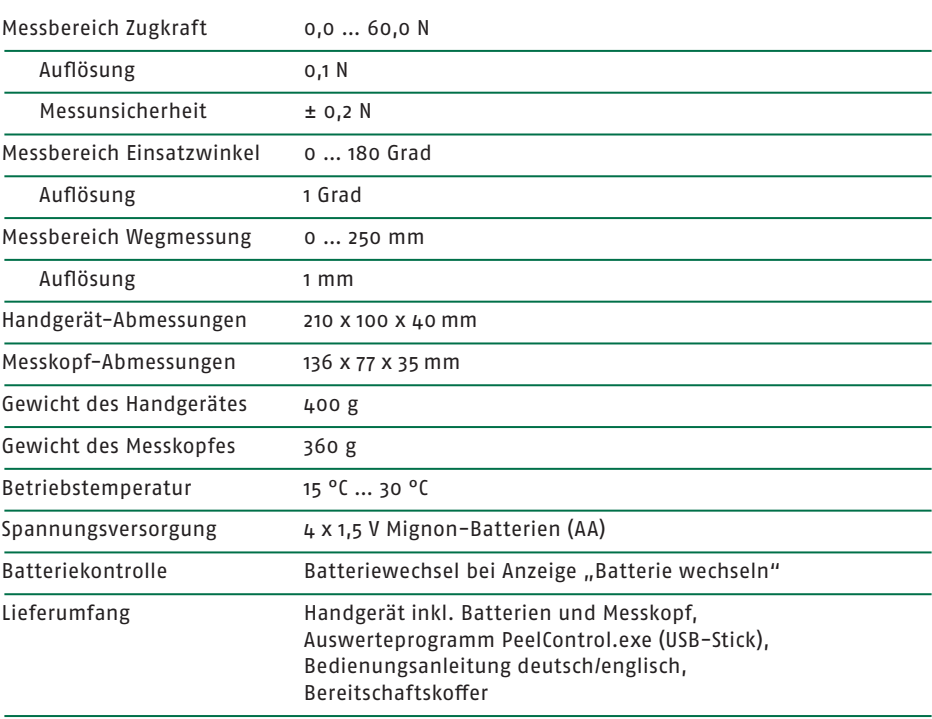

# Menü-Ablaufplan: - Weiter-Taster

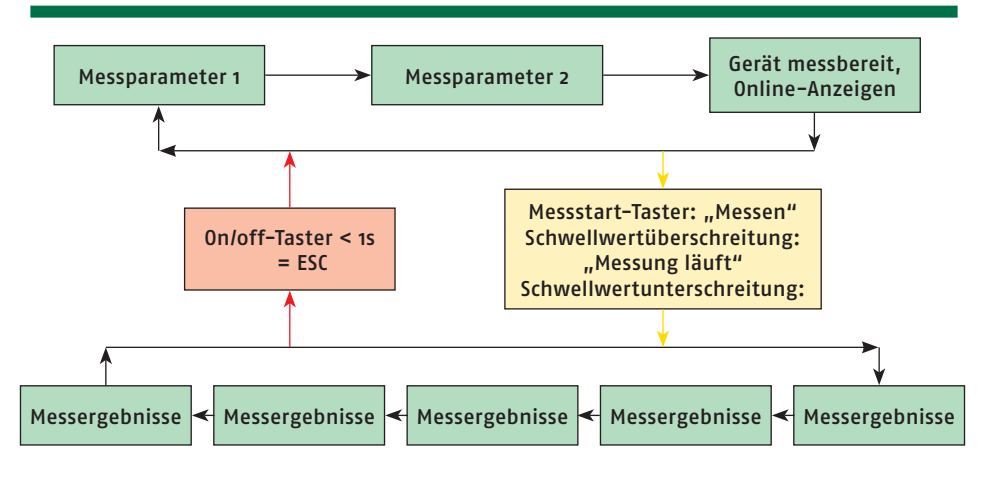

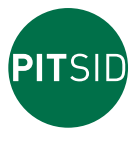

# **PITSID Polygraphische innovative Technik Leipzig GmbH**

D-04329 Leipzig Mommsenstraße 2 Tel +49(0)3 41.2 59 42-0 Fax +49(0)3 41.2 59 42-99 info@pitsidleipzig.com www.pitsidleipzig.com